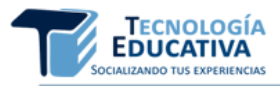

# **RECURSOS VIRTUALES PARA LA ENSEÑANZA Y APRENDIZAJE DE TEORÍA DE MÁQUINAS Y MECANISMOS EN INGENIERÍA MECÁNICA**

*VIRTUAL RESOURCES TO TEACHING AND LEARNING OF MECHANISMS AND MACHINES THEORY IN MECHANICAL ENGINEERING*

Enrique Ernesto Zayas Figueras [enrique.zayas@upc.edu](mailto:enrique.zayas@upc.edu) <https://orcid.org/0000-0002-8241-130x> Universitat Politècnica de Catalunya, España

Dr.C. Roberto Pérez Rodríguez [roberto.perez@uho.edu.cu](mailto:roberto.perez@uho.edu.cu) <https://orcid.org/0000-0001-5741-5168> Universidad de Holguín, Cuba

Daniel Merino Miró [d.merinomiro@gmail.com](mailto:d.merinomiro@gmail.com) <https://orcid.org/0000-0003-1829-5831> Universitat Politècnica de Catalunya, España

Lluïsa Jordi Nebot [lluisa.jordi@upc.edu](mailto:lluisa.jordi@upc.edu) <https://orcid.org/0000-0002-9171-0416> Universitat Politècnica de Catalunya, España

Aitor García Rovira [aitor.garcia.rovira@gmail.com](mailto:aitor.garcia.rovira@gmail.com) <https://orcid.org/0000-0001-8154-4613> Universitat Politècnica de Catalunya, España

> **Tipo de contribución:** Artículo de investigación científica **Recibido:** 20-02-2020 **Aceptado para su publicación:** 14-04-2020

**Resumen: L**as universidades españolas están adecuadas al Espacio Europeo de Educación Superior, donde la docencia se cuantifica en créditos ECTS, lo que ha implicado considerar en el trabajo del alumno las horas de tutoría y de trabajo independiente. Ello ha obligado al profesorado a reflexionar sobre cómo adaptar el material docente y enriquecerlo para facilitar el proceso de enseñanza-aprendizaje y el autoestudio del alumno. La utilización de las Tecnologías de la Información y Comunicación, y las posibilidades que ofrecen los softwares de modelación y simulación en diferentes ámbitos de conocimientos, permiten crear y compartir recursos didácticos virtuales que ayudan al docente en la impartición de materias y motivan el aprendizaje. Este artículo expone el procedimiento seguido para la selección, modelación y simulación de los mecanismos objeto de estudio y los recursos virtuales creados (modelos 2D, 3D y vídeos de simulación de su funcionamiento), como medios didácticos de las materias Teoría de Máquinas y Mecanismos y Proyecto II en la Carrera de Ingeniería Mecánica. Los modelos y las simulaciones se han realizado utilizando *SolidWorks* y su módulo *Motion*. También se presentan los esquemas de símbolos de los mecanismos, con el objetivo de que los estudiantes fomenten la capacidad de asociación entre los mecanismos reales y los esquemas correspondientes y entiendan mejor su estructura y funcionamiento.

**Palabras clave**: Diseño Asistido por Ordenador; Simulación por Computadoras; Educación en Ingeniería

**Abstract:** Currently, Spanish universities are suitable for the European Higher Education Area, where teaching is quantified in ECTS credits, which has implied considering the hours of tutoring and independent work in the student's work for the preparation of their studies. This has forced teachers to reflect on how to adapt the teaching material and how to enrich it to facilitate the teaching-learning process and the student's self-study. The use of Information and Communication Technologies, and the possibilities offered by modeling and simulation software in different fields of knowledge, allow the creation and sharing of virtual teaching resources that help teachers in teaching subjects and motivate learning. This article exposes the procedure followed for the selection, modeling and simulation of the mechanisms under study and the virtual resources created (2D, 3D models and simulation videos of their operation), as didactic means of support for the teaching-learning process of the subject Theory of Machines and Mechanisms and Project II in the Mechanical Engineering Degree. The models and simulations have been carried out using SolidWorks and its Motion module. Mechanism symbol diagrams are also presented, with the aim that students foster the capacity for association between the real mechanisms and the corresponding diagrams and better understand their structure and functioning.

**Keywords**: Computer System Design; Computer Simulation; Engineering Education

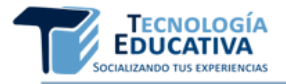

# **1. INTRODUCCIÓN**

En la actualidad las universidades españolas están adecuadas al Espacio Europeo de Educación Superior (EEES) que se basa en aspectos como extender el acceso a la educación superior de calidad y en el aprendizaje centrado en el estudiante (lo que implica establecer métodos innovadores e inspiradores de docencia que facilite el proceso de enseñanza–aprendizaje del alumno). En dicho EEES la docencia se cuantifica en créditos ECTS (*European Credit Transfer System*). Un crédito ECTS es equivalente a unas 25 o 30 horas de trabajo del alumno, incluyendo no sólo las horas de clase sino también las horas de estudio y tutorías. Esto ha obligado al profesorado a reflexionar sobre cómo adaptar su material docente a las nuevas necesidades educativas y cómo enriquecer su material didáctico para facilitar el proceso de enseñanza-aprendizaje y el autoestudio del alumno.

Es evidente el impacto que las Tecnologías de la Información y la Comunicación (TIC) tienen en el ámbito de la educación, en particular la disponibilidad de ordenadores, del acceso a internet y de programas informáticos para diferentes fines (Belloch, 2012; Psycharis, 2018). Todos estos recursos proporcionan a los docentes nuevas posibilidades de crear nuevos materiales didácticos virtuales que faciliten el proceso de enseñanzaaprendizaje (Bautista, Martínez, & Hiracheta, 2014; King, 2017; Merino-Miró, 2018) y la motivación por las carreras de Ingeniería (Hallström & Schönborn, 2019; Jeong, 2019; Li et al., 2019; Nam-Hwa, 2019).

En el presente artículo se expone un procedimiento para la creación de recursos didácticos virtuales de apoyo al proceso de enseñanza-aprendizaje de las materias Teoría de Máquinas y Mecanismos (TMM) (obligatoria en la titulación del Grado en Ingeniería en Tecnologías Industriales en las universidades españolas) y Proyecto II (Optativa del citado grado, en la Escola Tècnica Superior d'Enginyeria Industrial de Barcelona).

## **2. MATERIALES Y MÉTODOS**

En la Figura 1 se muestra el diagrama de flujo que expone el procedimiento propuesto en el presente artículo para realizar la selección, modelación y simulación de los mecanismos objeto de estudio.

La *primera etapa* del procedimiento consiste en realizar la selección de la máquina o mecanismo a modelar siguiendo dos criterios básicos que se exponen a continuación. El primer criterio consiste en elegir mecanismos presentes en la vida cotidiana que los estudiantes pueden identificar de manera fácil

(por ejemplo, mecanismos contenidos en juguetes o utilizados en un coche, como el mecanismo del limpiaparabrisas o el gato mecánico incluido para el cambio de ruedas).

La búsqueda de estos artefactos podría motivar a los estudiantes a identificar mecanismos presentes en las máquinas o artefactos que utilizan en su día a día y a facilitar la compresión de su funcionamiento y de uso práctico. A partir de opiniones de estudiantes del grado en ingeniería en tecnologías industriales (GETI) de la Escola Tècnica Superior d'Enginyeria Industrial de Barcelona (ETSEIB) que realizan su trabajo final de grado (TFG), este primer criterio se considera muy interesante debido a que muchos finalizan sus estudios sin saber cuál es la utilidad práctica de las asignaturas que cursan durante el grado, ni si en algún momento darán uso a lo aprendido (Merino-Miró, 2018 y Garcia-Rovira, 2019).

**Figura 1. Procedimiento de selección, modelación y simulación de los mecanismos y máquinas**

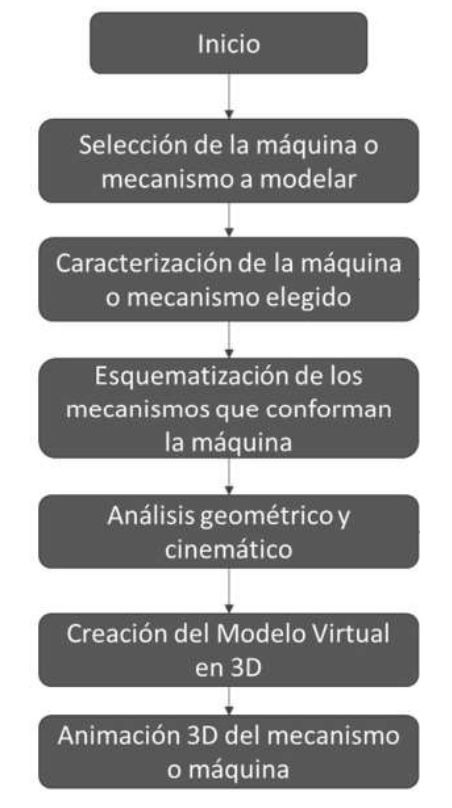

Fuente: Elaboración propia

El segundo criterio es la elección de algunos mecanismos o artefactos de especial interés mecánico desde el punto de vista de enriquecer el espectro de conocimientos sobre las máquinas y mecanismos. Estos artefactos incluyen elementos mecánicos que, aunque algunos de ellos se estudian

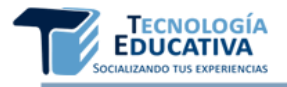

en el temario de TMM, normalmente no se identifican a simple vista en las máquinas más comunes, como puede ser el mecanismo de leva-palpador contenido en el interior de un motor de combustión interna alternativo, o los engranajes de un reductor epicicloidal.

La *segunda etapa* del procedimiento que se expone consiste en la caracterización de la máquina o mecanismo elegido. Aquí se analizan las características técnicas del artefacto (dimensiones principales, relaciones de transmisión, módulos de engranajes, desplazamientos límites de elementos de trabajo, etc.) y se realiza un análisis estructural que permite identificar los elementos que lo componen (barras, levas, palpadores, engranajes, volantes de inercia, excéntricas, resortes, amortiguadores, etc.), el tipo de enlace o par cinemático que forman entre ellos (articulaciones, pares prismáticos, helicoidales, guía-pasador, etc.) así como los actuadores lineales o angulares que gobiernan el funcionamiento del mecanismo o máquina.

La *tercera etapa* consiste en la representación del esquema de los mecanismos que constituyen el artefacto, utilizando simbología normalizada (Cardona & Clos, 2001). En el esquema se presta atención a los parámetros geométricos que permiten comprobar las dimensiones del mecanismo elegido y posteriormente poder realizar la modificación de las mismas (para hacer un escalado del mecanismo, por ejemplo). Además, se incluyen coordenadas de posición y de orientación y se indican los puntos notables del mecanismo con la finalidad de facilitar la explicación de su funcionamiento y su modelación y simulación.

A partir de los parámetros y coordenadas definidos, se pasa a la cuarta etapa del procedimiento. Se plantean las ecuaciones de enlace geométricas que permiten el estudio del mecanismo, se determina la presencia o no de redundancias en él y, mediante la facilidad que ofrece el Programa de Análisis de Mecanismos (PAM) (Clos & Puig, 2004), se modela y simula en 2D. Esto permite analizar y entender mejor su funcionamiento, así como generar gráficos que relacionan la evolución de las coordenadas consideradas en el estudio (relación entre la evolución de la coordenada controlada por un actuador y la coordenada del elemento de salida del mecanismo, aquel que realiza el trabajo). Con ello, se verifica que las dimensiones tomadas en el mecanismo real son las correctas, siempre que el mecanismo funcione adecuadamente.

La *quinta etapa* del procedimiento, una vez

verificadas las dimensiones del mecanismo, consiste en la creación del modelo virtual en 3D de cada sólido del mecanismo y realizar su ensamblaje con las facilidades que ofrece el programa de modelación de sólidos SolidWorks (se ha utilizado la licencia de SolidWorks 2017 versión estudiante disponible en la ETSEIB). En esta etapa, se plantea como recurso didáctico crear y utilizar un código de colores para cada sólido (Tabla 1), de acuerdo al tipo de elemento (leva, piñón, rueda, bancada, etc.) con el objetivo de facilitar la identificación de los mismos en el mecanismo ensamblado en 3D.

La *sexta y última etapa* del procedimiento consiste en generar la animación 3D del mecanismo o máquina, utilizando el módulo *Motion de SolidWorks* que crea el vídeo de la simulación del funcionamiento del artefacto. Dicha animación virtual facilita la compresión de su funcionamiento.

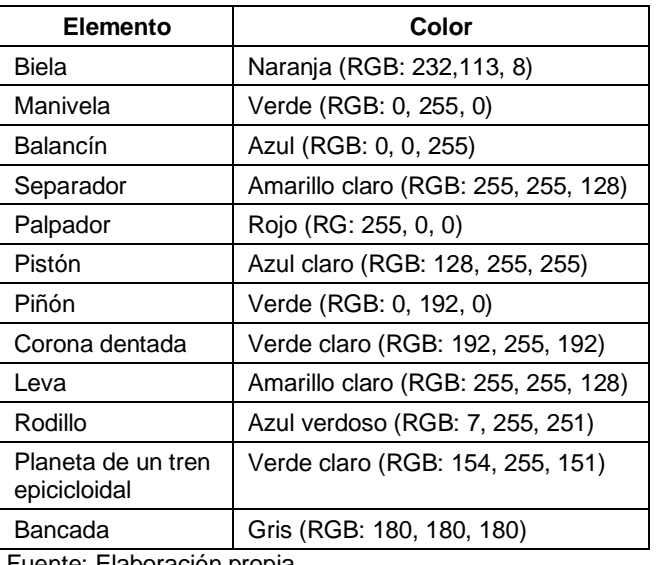

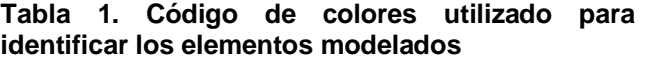

Fuente: Elaboración propia

A partir de la aplicación de dicho procedimiento se han elegido ocho artefactos; cuatro de acuerdo al primer criterio de selección expuesto:

- i. mecanismo limpiaparabrisas de un coche,
- ii. modelo a escala de una máquina de coser manual,
- iii. gato mecánico para coche,
- iv. modelo a escala de una pala excavadora Volvo;

y cuatro según el segundo criterio de selección:

v. mecanismos manivela-biela-pistón y de levapalpador de un motor de combustión interna

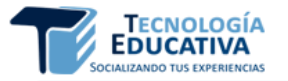

alternativo,

- vi. plataforma elevadora de laboratorio,
- vii. tren de engranajes epicicloidal de simple etapa con cuatro satélites y
- viii. mecanismo de leva con palpador de rodillo y cierre de fuerza.

Los artefactos elegidos se han caracterizado técnica y estructuralmente, esquematizado, y mediante el programa PAM se han analizado geométrica y cinemáticamente y comprobado su correcto funcionamiento. Se han creado sus modelos virtuales en 3D usando el programa CAD *SolidWorks*, así como los vídeos que simulan el funcionamiento de dichos modelos en tres dimensiones (Merino-Miró, 2018).

A continuación, se muestran los resultados obtenidos con el procedimiento propuesto, correspondiendo con el primer criterio de selección comentado.

#### **3. RESULTADOS Y DISCUSIÓN**

Según el procedimiento expuesto en el apartado anterior para la modelación 3D y simulación del funcionamiento, se elige a modo de ejemplo el modelo a escala de una máquina de coser manual (Figura 2).

**Figura 2. Maqueta de máquina de coser manual con la indicación de elementos y enlaces**

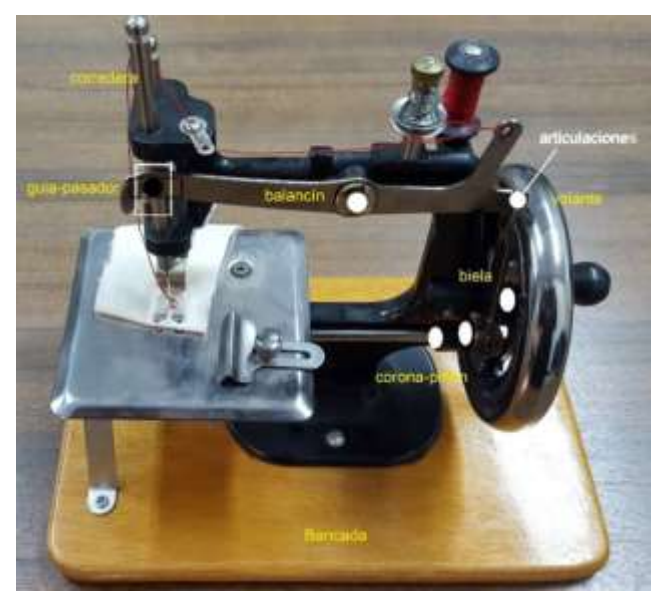

Fuente: Elaboración propia

El análisis estructural y funcional de esta máquina permite apreciar que la misma se acciona haciendo girar de forma manual el volante (que es solidario a una corona con dentado interior), lo que de manera

práctica demuestra que el artefacto tiene un grado de libertad (gl). La corona engrana con un piñón de dentado recto, girando ambos sobre ejes fijos a la bancada. En el piñón se articula una biela, la cual a su vez se articula con un balancín que en su otro extremo forma un enlace guía-pasador con una corredera cuya guía contenida en la bancada de la máquina le impone un desplazamiento vertical. En dicha corredera se monta la aguja, garantizando su movimiento de translación alternativo.

Una vez identificados sobre el mecanismo los elementos y enlaces que lo constituyen (Figura 2), se miden mediante el uso de un pie de rey las distancias entre los centros de las articulaciones y entre la articulación fija del balancín y la guía vertical de la bancada; se cuenta el número de dientes z<sub>1</sub> del piñón y z<sub>2</sub> de la corona (que garantizan en este caso una relación de transmisión  $\tau = z_1/z_2 = 0,4$ ; se realiza el esquema de símbolos normalizados que se muestra en la Figura 3 y se indican el conjunto de coordenadas generalizadas  $\{ \Theta_1, \Theta_2, \Theta_3 \}$  que permiten realizar posteriormente su análisis cinemático. Es importante destacar que, en la representación de mecanismo, todos los elementos y enlaces se representan sobre un mismo plano (el de dibujo) aunque en la maqueta de la máquina real existen elementos dispuestos en planos perpendiculares entre sí, dado que es un mecanismo espacial.

**Figura 3. Esquema de símbolos y parámetros geométricos del mecanismo híbrido de barras y engranajes que constituyen la maqueta de la máquina de coser manual**

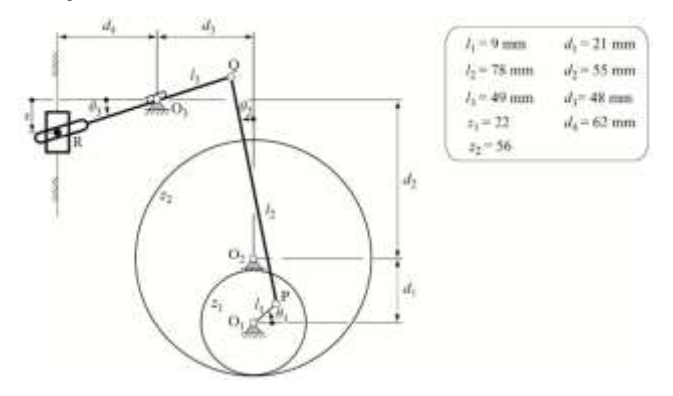

Fuente: Elaboración propia

A partir del esquema de símbolos creado (Figura 3) se puede describir detalladamente la estructura y el funcionamiento del artefacto, del siguiente modo: manualmente se acciona la corona con dentado interior y número de dientes  $z_2 = 56$ . La corona transmite este movimiento de rotación al piñón de z<sub>1</sub>  $= 22$  dientes, que contiene la manivela O<sub>1</sub>P que rota alrededor de la articulación fija O<sub>1</sub>; esta manivela

está articulada a la biela PQ en el punto P. La biela está articulada en su extremo Q al balancín QR, que rota alrededor de la articulación fija  $O<sub>3</sub>$  ubicada en la bancada. El extremo del balancín contiene una guía a la que se une el pasador R contenido en la corredera, formando un enlace guía-pasador. La corredera está unida a una guía vertical fija a la bancada, formando un enlace prismático que impone un movimiento de translación vertical alternativo. En la corredera se monta la aguja donde se hilvana el hilo en la máquina de coser.

Desde el punto de vista de la materia TMM, la determinación por inspección directa del número de grados de libertad de un mecanismo, se realiza anulando velocidades. En este caso, si se anula la velocidad de rotación de la manivela O1P (ello implica que se ha detenido la rotación del volante y, por tanto, de la corona dentada que engrana con el piñón que contiene a la manivela), el punto P queda fijo; se tiene así un triángulo PQO3 de lados fijos y por lo tanto el punto Q es fijo y también queda fijado el punto R. Así pues, todo el mecanismo queda en reposo y se confirma que el sistema tiene 1 gl.

Para verificar que las dimensiones tomadas en el mecanismo son correctas, antes de pasar a su modelación 3D, se propone realizar la modelación y simulación 2D mediante el programa PAM. Un aspecto que se debe de verificar siempre, antes de utilizar PAM, es la existencia o no de redundancias en el mecanismo. Si existen, se deben de eliminar para poder realizar la simulación de su funcionamiento.

Para la determinación del número de redundancias se aplica el criterio de superposición de restricciones (Criterio de Grübler-Kutzbach) a todo el mecanismo:

5 sólidos móviles • 3 gl/sólido + 5 articulaciones • (- 2 gl/artic) + 1 par prismático  $\cdot$  (-2 gl/prism) + 1 transmisión • (-1 gl/transm) + 1 Guía-pasador • (-1 gl/Guía-pas) = 1 gl

El número de gl determinado por inspección directa coincide con el determinado por el criterio de Grübler-Kutzbach, lo que indica que el mecanismo no presenta redundancias totales.

A partir del esquema realizado, del conjunto de coordenadas {ɵ1, ɵ2, ɵ3} utilizadas y sabiendo que el mecanismo tiene un gl, se pueden obtener tres ecuaciones de enlace geométricas a partir de la condición de cierre del anillo O<sub>1</sub>PQO<sub>3</sub>O<sub>1</sub> y de la relación entre la distancia vertical s del punto R a O3 y el ángulo de giro ɵ3. El vector de ecuaciones de enlace que se obtiene es:

$$
\varphi(q)=\begin{cases} l_3cos\theta_3+l_2sin\theta_2-l_1cos\theta_1-d_3\\ l_3sin\theta_3-l_2cos\theta_2-l_1sin\theta_1+d_1+d_2\\ d_4tan\theta_3-s \end{cases}=0
$$

La modelación y simulación del funcionamiento del mecanismo en el PAM, permite obtener gráficos cinemáticos de interés, como el gráfico que relaciona el desplazamiento vertical s de la aguja de coser respecto al ángulo de giro  $\theta_1$  de la manivela (Figura 4).

El análisis del gráfico permite comprobar la amplitud de desplazamiento de la aguja de coser, 22 mm, aspecto que se debe comprobar cuando se realiza el modelo 3D del mecanismo. Con los datos geométricos y el correcto funcionamiento del mecanismo comprobados, se pasa a crear el modelo virtual 3D de la máquina utilizando el software *SolidWorks*, realizando un proceso de ingeniería inversa y se obtiene el resultado expuesto en la Figura 5.

#### **Figura 4. Relación entre el desplazamiento s de la aguja vs el ángulo de giro** ɵ<sup>1</sup> **de la manivela**

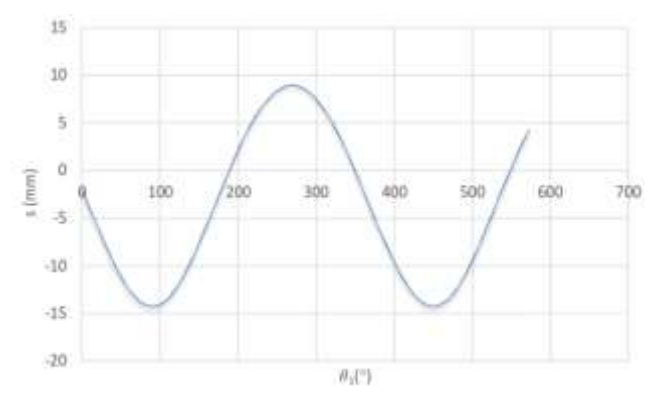

Fuente: Elaboración propia

En el modelo virtual obtenido, se identifican fácilmente (gracias al código de colores propuestos) los elementos mecánicos que constituyen el mecanismo de la máquina, así como los pares cinemáticos que unen dichos elementos, aspectos que ayudan tanto a la comprensión de la estructura del mecanismo, como a entender conceptos teóricos esenciales para el estudio de TMM.

En la Figura 6 se muestra una captura de pantalla de la simulación del funcionamiento (animación) de la máquina de coser, creada con el módulo *Motion de SolidWorks* y reproducida con la herramienta de reproducción multimedia VLC. Esta animación facilita la comprensión del funcionamiento del mecanismo y al igual que el modelo 3D (Figura 5), constituyen recursos didácticos que asisten tanto al estudiante como al profesor en el proceso de enseñanza-

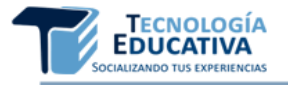

aprendizaje de la TMM.

**Figura 5. Modelo virtual 3D de la máquina de coser: vista dimétrica**

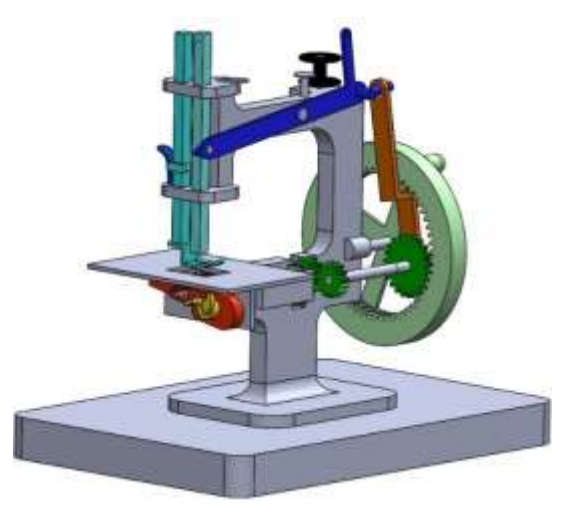

Fuente: Elaboración propia

**Figura 6. Captura de pantalla de la reproducción de la animación 3D de la máquina de coser**

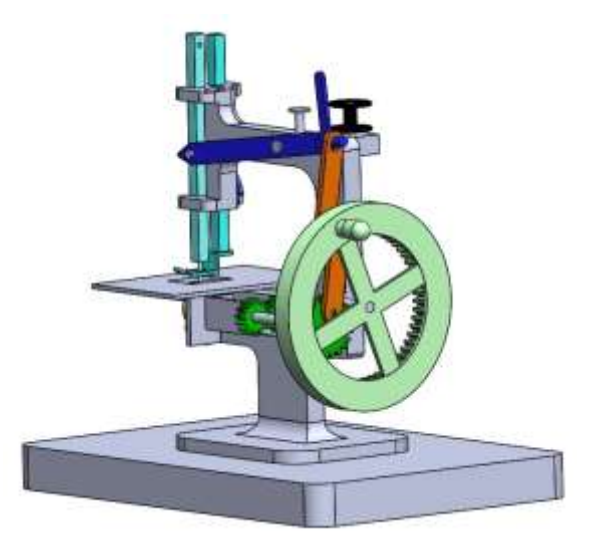

Fuente: Elaboración propia

## **4. CONCLUSIONES**

En el artículo se propone un procedimiento de selección, modelación y simulación, que permite crear modelos virtuales en 3D de mecanismos y máquinas, así como la simulación de su funcionamiento lo que valida su bondad.

Los modelos virtuales y las simulaciones creadas, constituyen recursos didácticos virtuales que pueden ser utilizados tanto en la impartición de las materias Teoría de Máquinas y Mecanismos y Proyecto II, como también, para el autoaprendizaje de los

estudiantes, creando un acceso gratis a los mismos. En resumen, dichos recursos ayudar o facilitan el proceso de enseñanza-aprendizaje y el autoestudio del estudiante de Ingeniería Mecánica.

# **5. AGRADECIMIENTOS**

Se agradece el apoyo del Departamento de Ingeniería Mecánica de la Escola Tècnica Superior d'Enginyers Industrials (ETSEIB) de la Universitat Politècnica de Catalunya en Barcelona (España), y al Centro de Estudios CAD/CAM de la Facultad de Ingeniería de la Universidad de Holguín (Cuba), en la realización de la investigación conjunta.

## **6. REFERENCIAS BIBLIOGRÁFICAS**

- Bautista, M., Martínez, A., & Hiracheta, R. (2014). El uso de material didáctico y las tecnologías de información y comunicación (TIC's) para mejorar el alcance académico. *Ciencia y Tecnología (Universidad de Palermo)*, 14, 183-194.
- Belloch, C. (2012). *Las Tecnologías de la Información y Comunicación en el aprendizaje.* Departamento de Métodos de Investigación y Diagnóstico en Educación. Universidad de Valencia. Valencia, España. Retrieved from the from [https://www.uv.es/bellochc/pedagogia/EVA1.](https://www.uv.es/bellochc/pedagogia/EVA1.pdf) [pdf](https://www.uv.es/bellochc/pedagogia/EVA1.pdf)
- Cardona, S., & Clos, D. (2001). *Teoría de Máquinas* (2 ed.). Barcelona, España: Edicions UPC.
- Clos, D., & Puig, J. (2004). *PAM, un programa de análisis de mecanismos planos de n grados de libertad enfocado a la docencia universitaria.* Paper presented at the XVI Congreso Nacional de Ingeniería Mecánica, León, España.
- Garcia, A (2019). *Diseño, fabricación, motorización y control de mecanismos diversos autilizar como recursos didácticos en las asignaturas Teoría de Máquinas y Mecanismos y proyecto II.* (Trabajo Final de Grado), Universitat Politècnica de Catalunya, Escola Tècnica Superior d'Enginyers Industrials (ETSEIB), Barcelona, España.
- Hallström, J., & Schönborn, K. J. (2019). Models and modelling for authentic STEM education: reinforcing the argument. *International Journal of STEM Education*, 6(22). doi: https://doi.org/10.1186/s40594-019-0178-z
- Jeong, S. (2019). Case study: Effectiveness of a sketch learning model for engineering

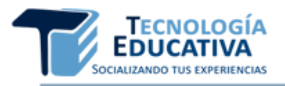

students. *Journal of Mechanical Science and Technology*, 33, 5721–5730. doi: <https://doi.org/10.1007/s12206-019-1115-2>

- King, J. (2017). Reimagining the Role of Technology in Higher Education. Washington, D.C.: U.S. Department of Education.
- Li, Y., Schoenfeld, A. H., diSessa, A. A., Graesser, A. C., Benson, L. C., English, L. D., & Duschl, R. A. (2019). Design and Design Thinking in STEM Education. *Journal for STEM Education Research*. doi: <https://doi.org/10.1007/s41979-019-00020-z>
- Merino-Miró, D. (2018). *Recursos virtuales de apoyo a la enseñanza y aprendizaje de Teoría de Máquinas y Mecanismos.* (Trabajo Final de

Grado), Universitat Politècnica de Catalunya, Escola Tècnica Superior d'Enginyers Industrials (ETSEIB), Barcelona, España.

- Nam-Hwa, K. (2019). A review of the effect of integrated STEM or STEAM (science, technology, engineering, arts, and mathematics) education in South Korea. *Asia-Pacific Science Education*, 5(6). doi: https://doi.org/10.1186/s41029-019-0034-y
- Psycharis, S. (2018). STEAM in education: a literature review on the role of computational thinking, engineering epistemology and computational science. computational steam pedagogy (CSP). *Scientific Culture*, 4(2), 51- 72.